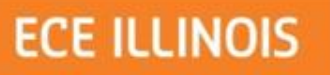

#### **Small electronic parts management system**

ECE 445 Final Presentation Group #31 Chao Cao , Chengcheng Huang Prof: P. Scott Carney TA: Justine Fortier

Friday, April 26th, 2013

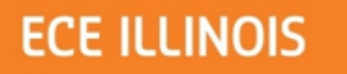

# Overview

- Introduction & Objectives
- Key Features
- Design, Requirements and Verifications of Each modules
- Future Applications and Improvements
- Acknowledgement
- Questions

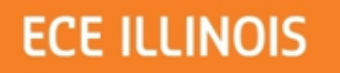

#### **Introduction**

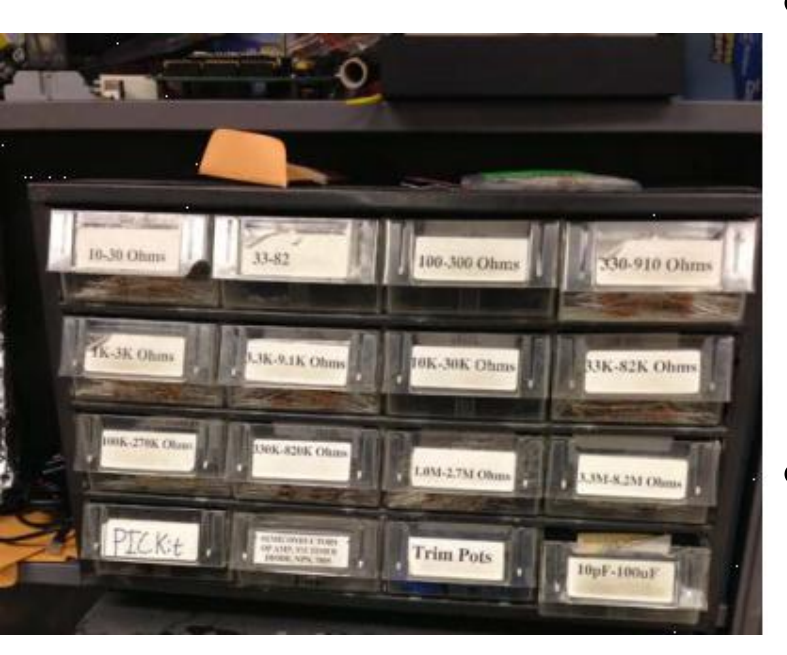

• How we come up with this idea

• How it works

*Drawers in Senior Design Lab*

 $\overline{1}$ 

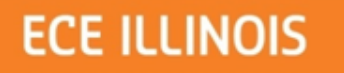

## **Objectives**

- Opened drawer recognization.
- LCD user interface.  $\blacktriangledown$
- Keypad input.  $\blacktriangledown$
- Wireless data transfer.
- Items counter.  $\vee$
- Online database.  $\blacktriangledown$

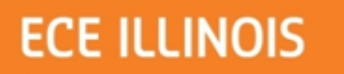

#### **Key Features**

•Easy operation

- •LCD display
- •MySQL database inventory

•Wireless data transfer

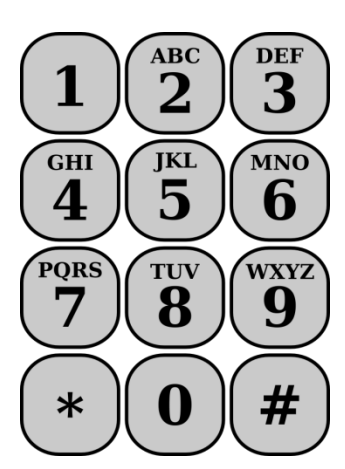

*A sample Keypad*

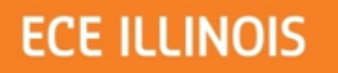

## **Design, Requirements and Verifications**

 $\overline{\mathbf{I}}$ 

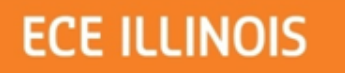

#### Main Block Diagram

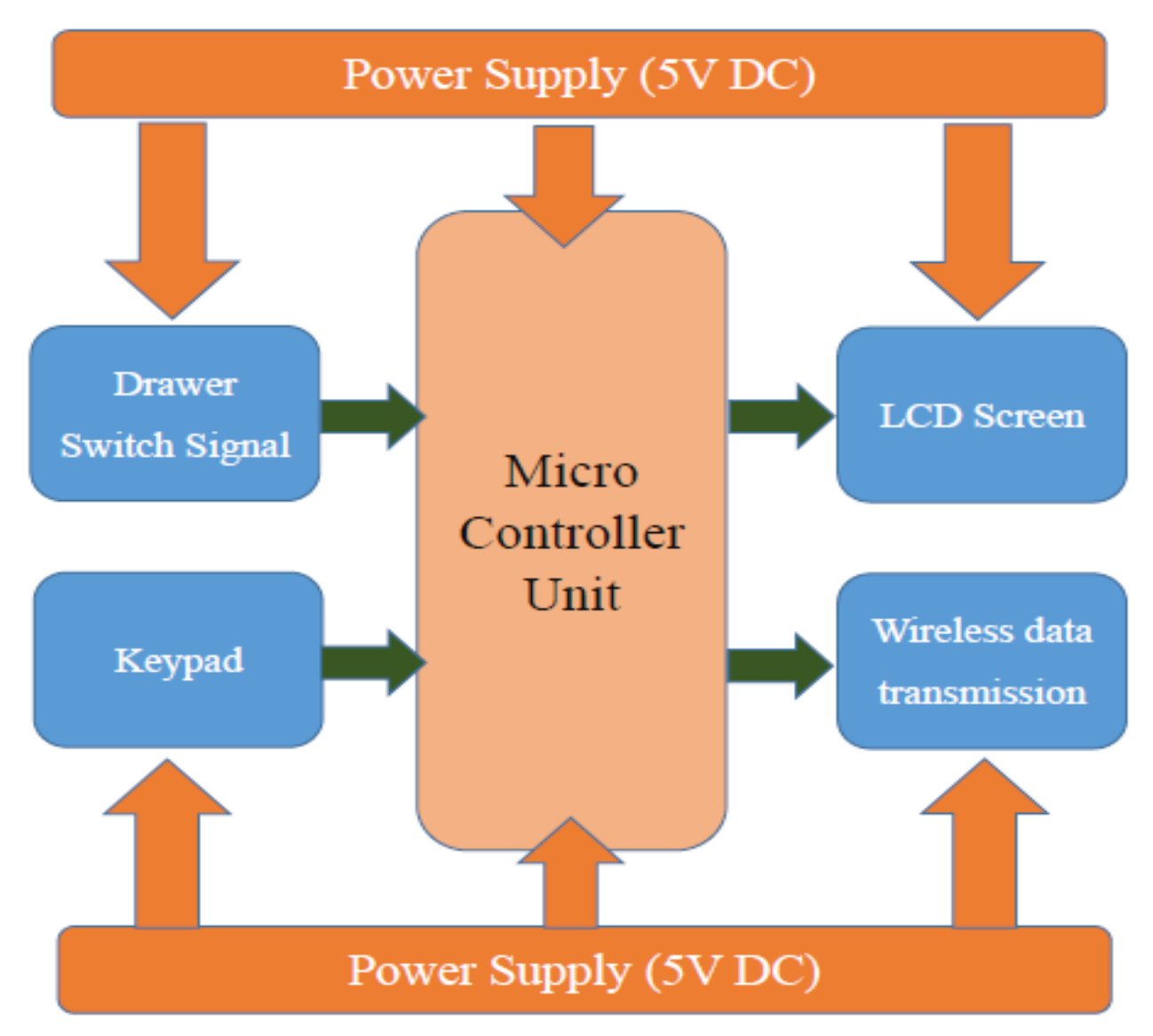

 $\boxed{1}$ 

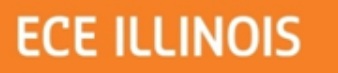

#### **Power Supply**

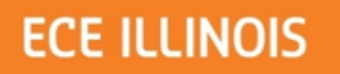

### Power Supply

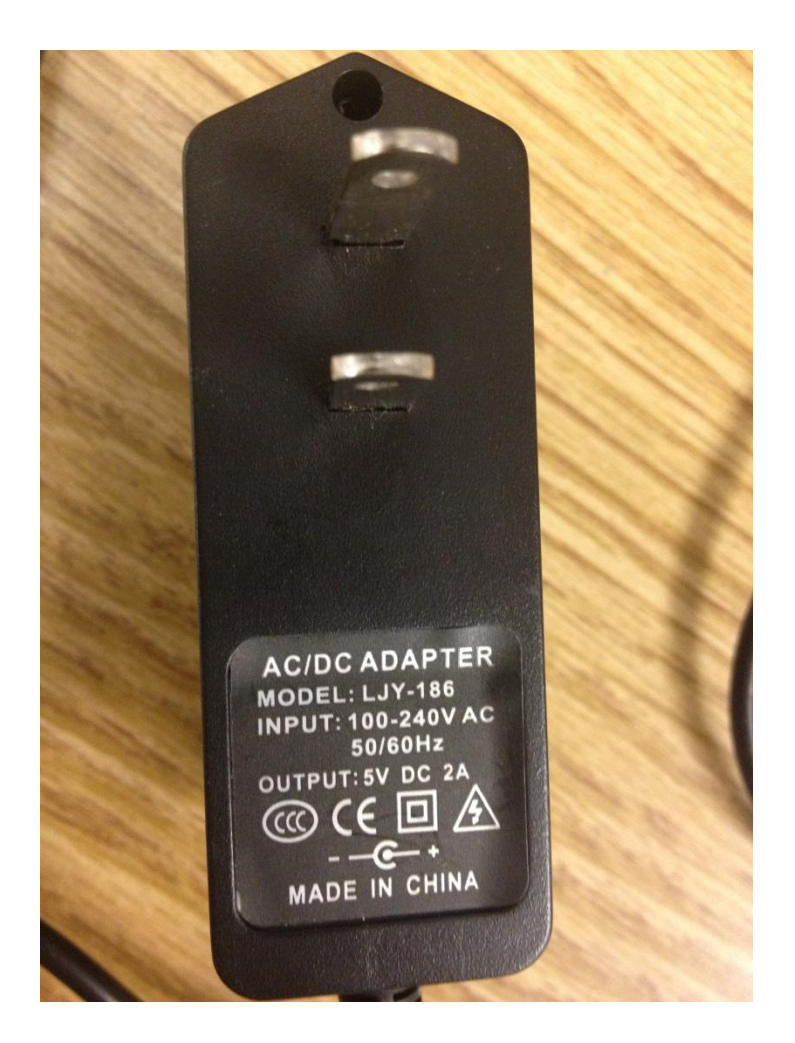

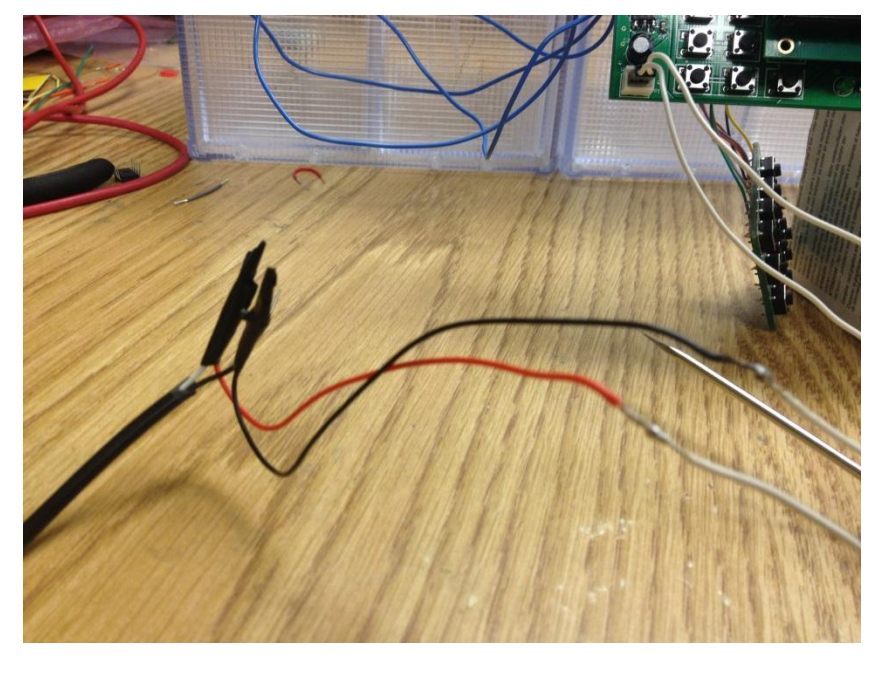

*Intersection between PCB and converter*

*120V AC to 5V DC 2A converter*

 $\overline{\mathbf{I}}$ 

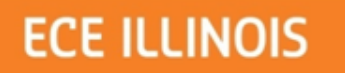

### Power Supply

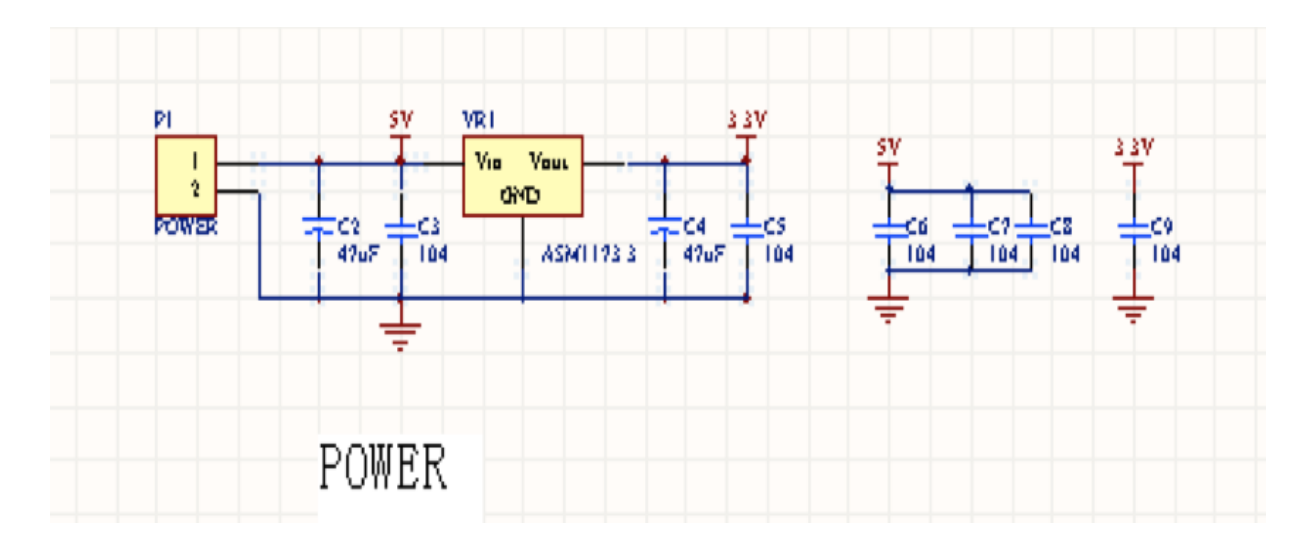

*Schematic of 5V to 3.3V regulator*

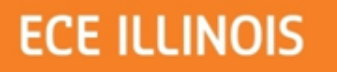

#### **Micro Controller Unit**

#### **ECE ILLINOIS**

## MCU circuit design

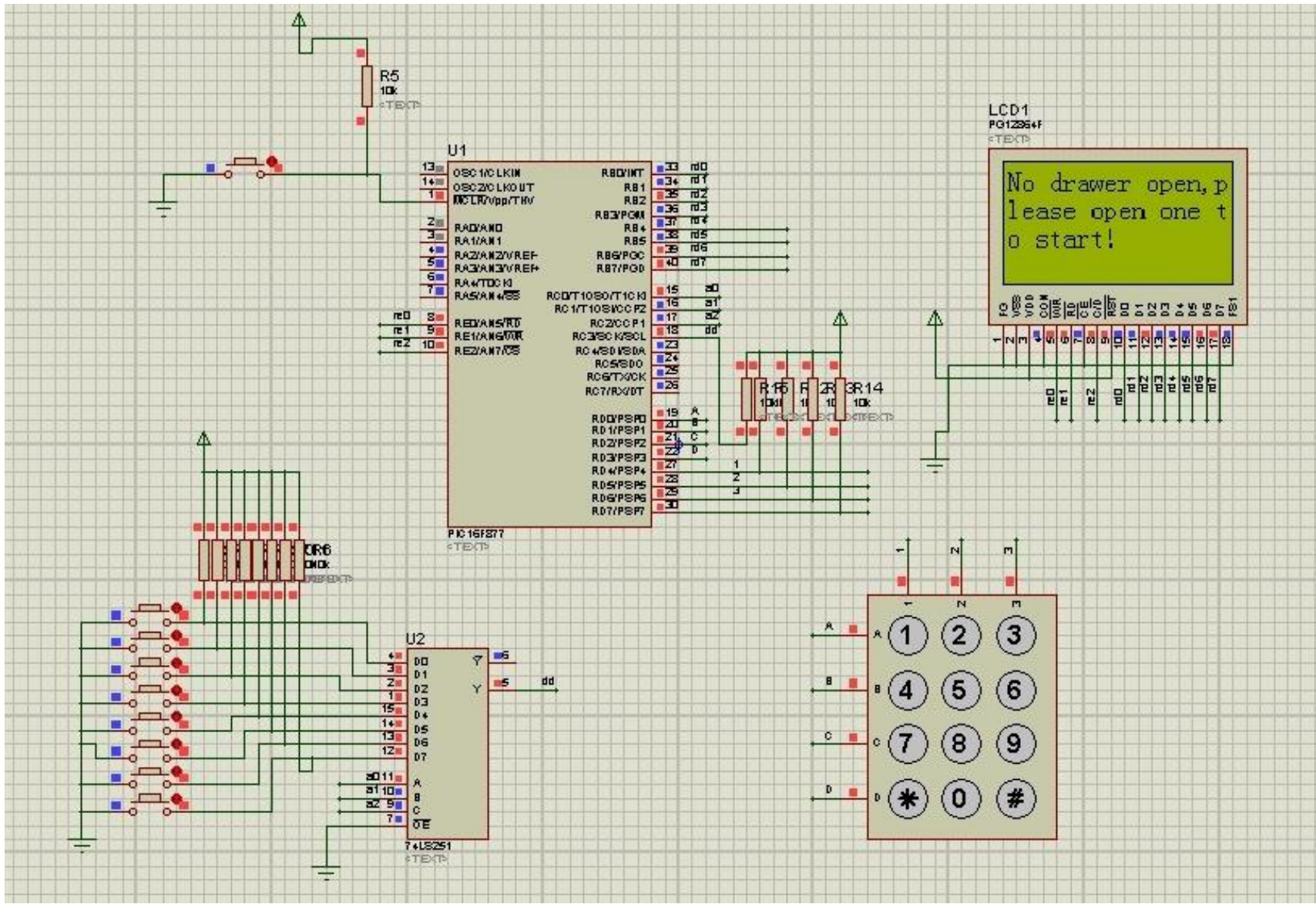

**ECE ILLINOIS** 

## Layer 1 for PCB

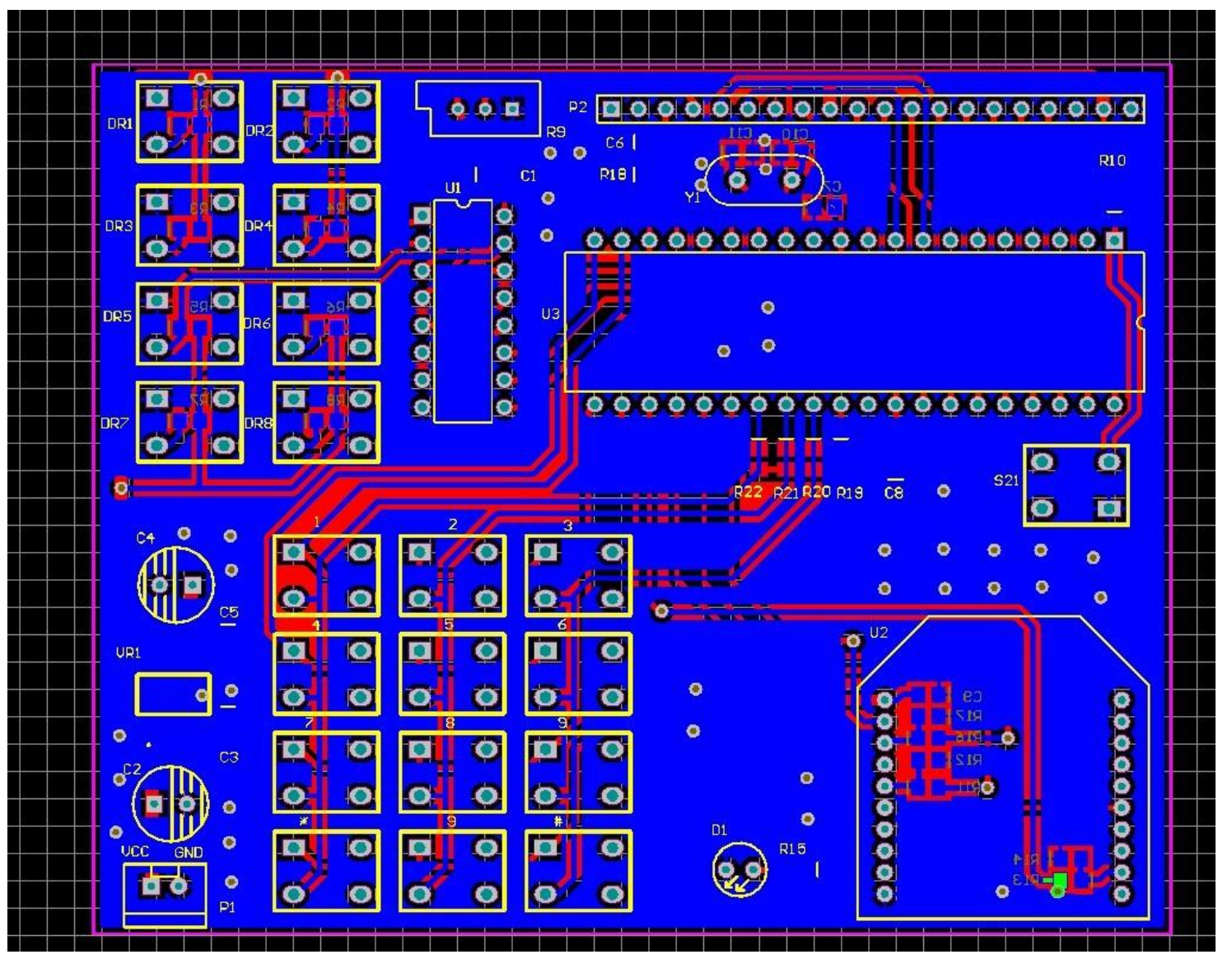

**ECE ILLINOIS** 

## Layer 2 for PCB

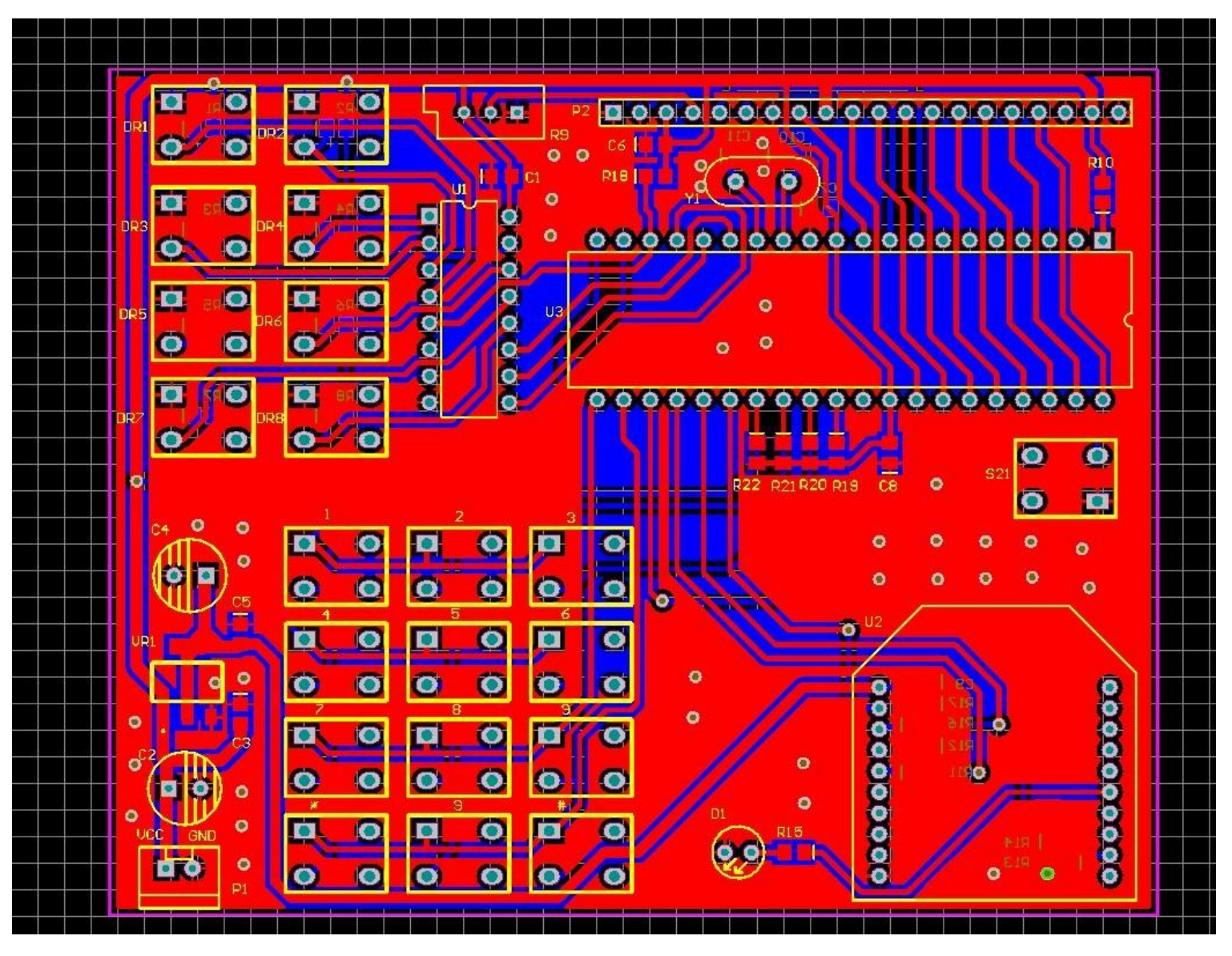

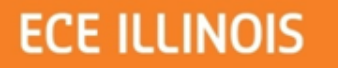

#### **PCB**

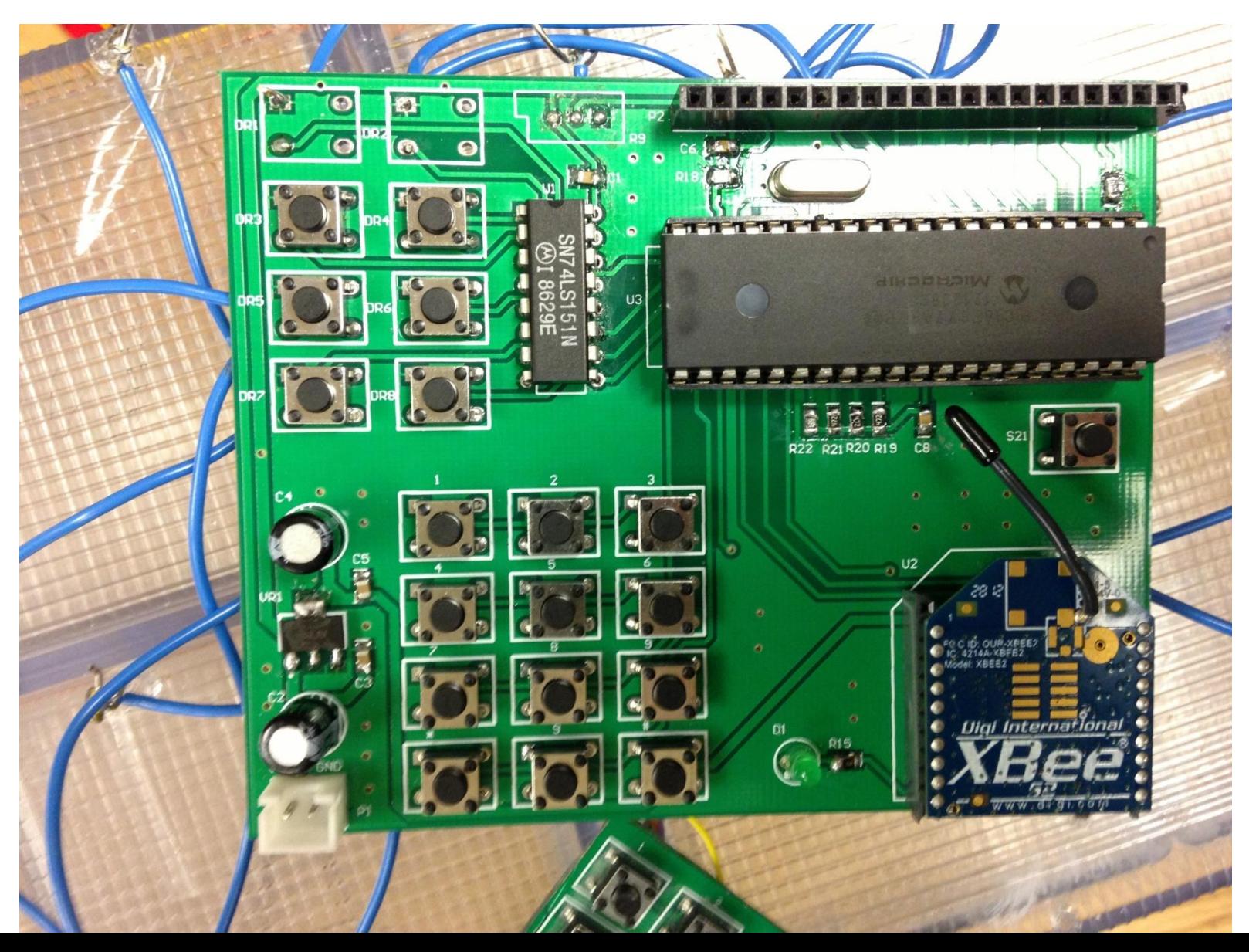

#### **ECE ILLINOIS**

# PCB Introduction

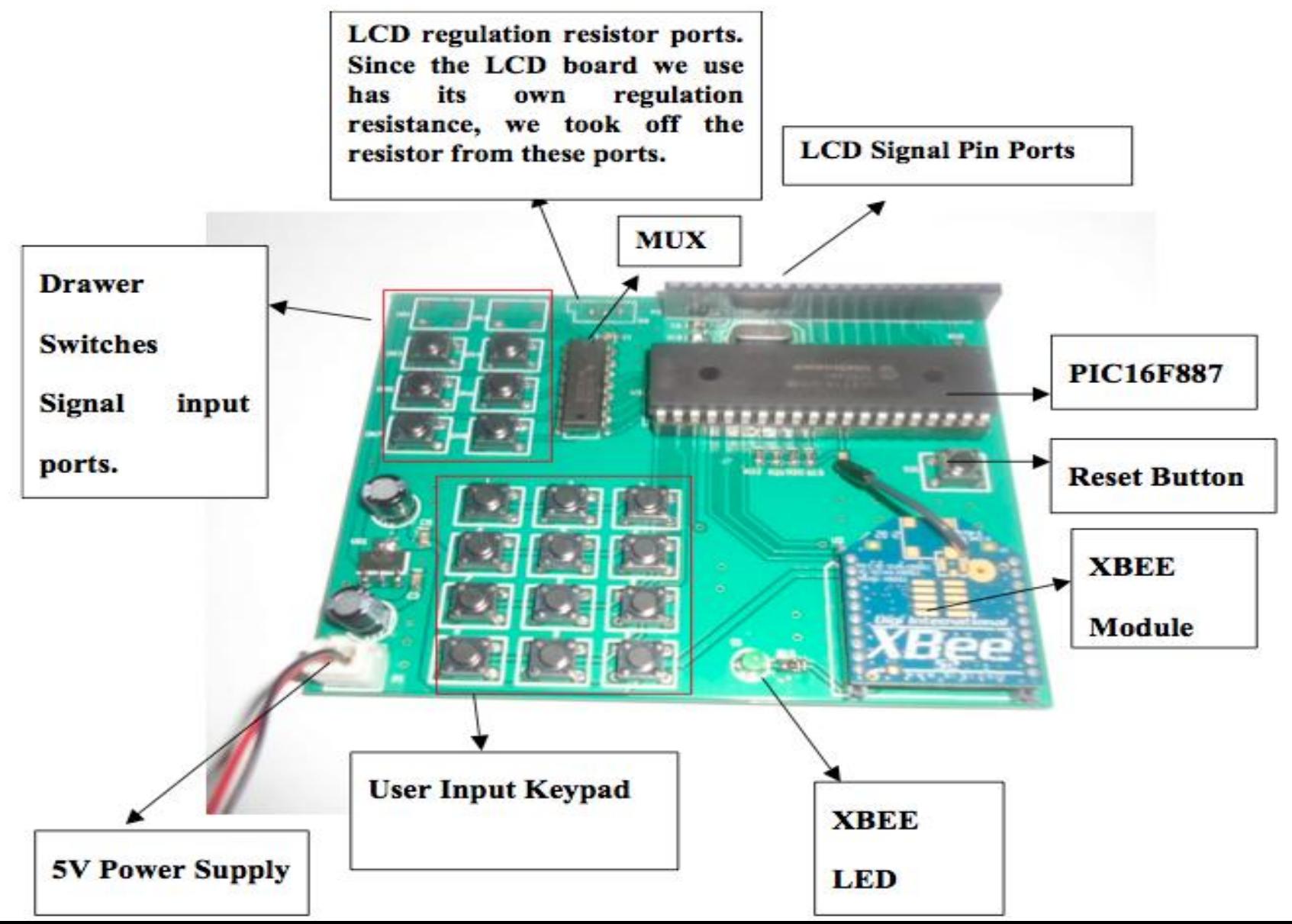

#### **ECE ILLINOIS**

# A little modification for Keypad

After We place the LCD **LCD** Board board to our PCB, we found that a parts of our User input buttons are block by the LCD, so we add a new keypad board beside PCB

#### **ECE ILLINOIS**

# A little modification for Keypad

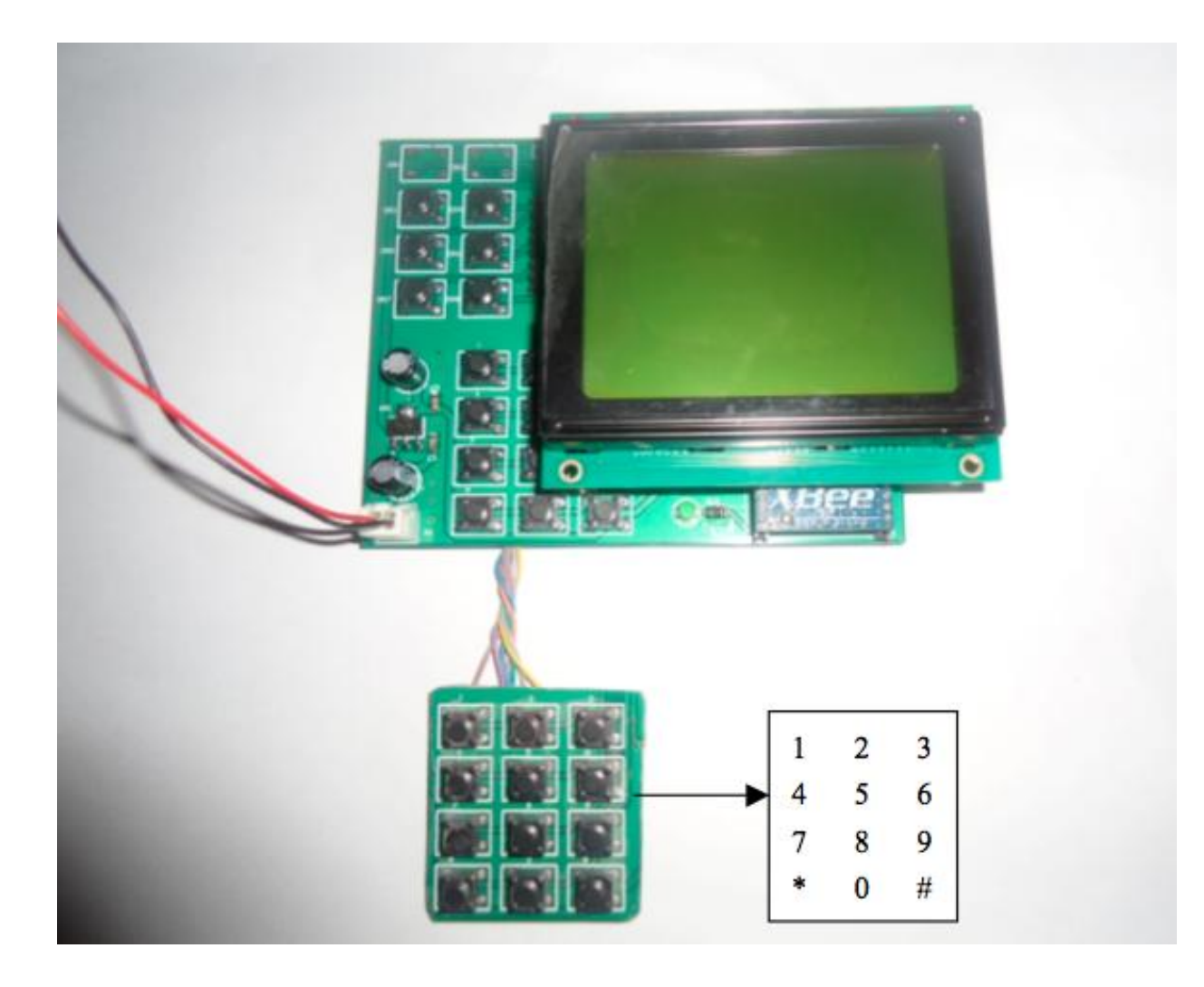

# *Schematic for switch and MUX*

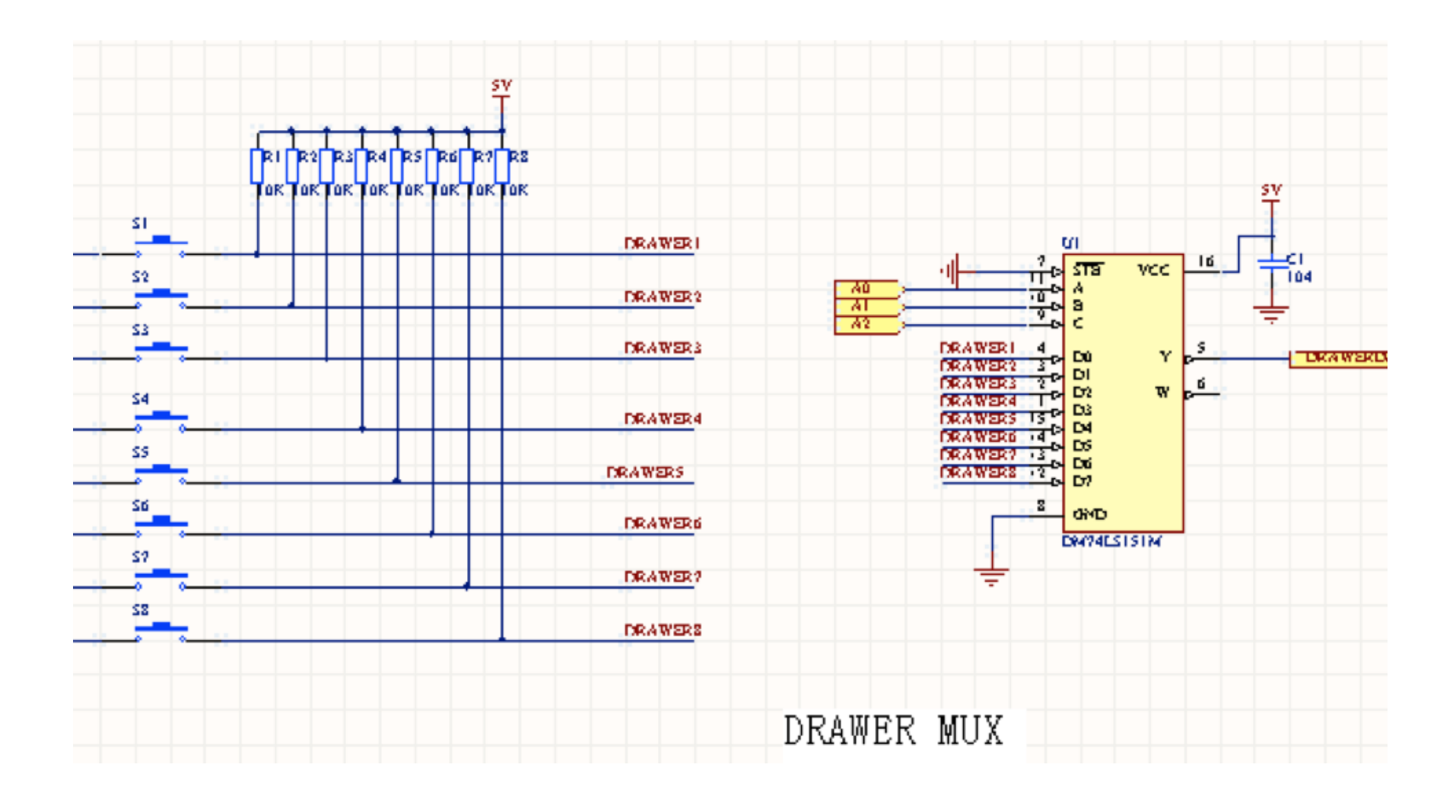

**ECE ILLINOIS** 

### Connecting drawer signal to PCB

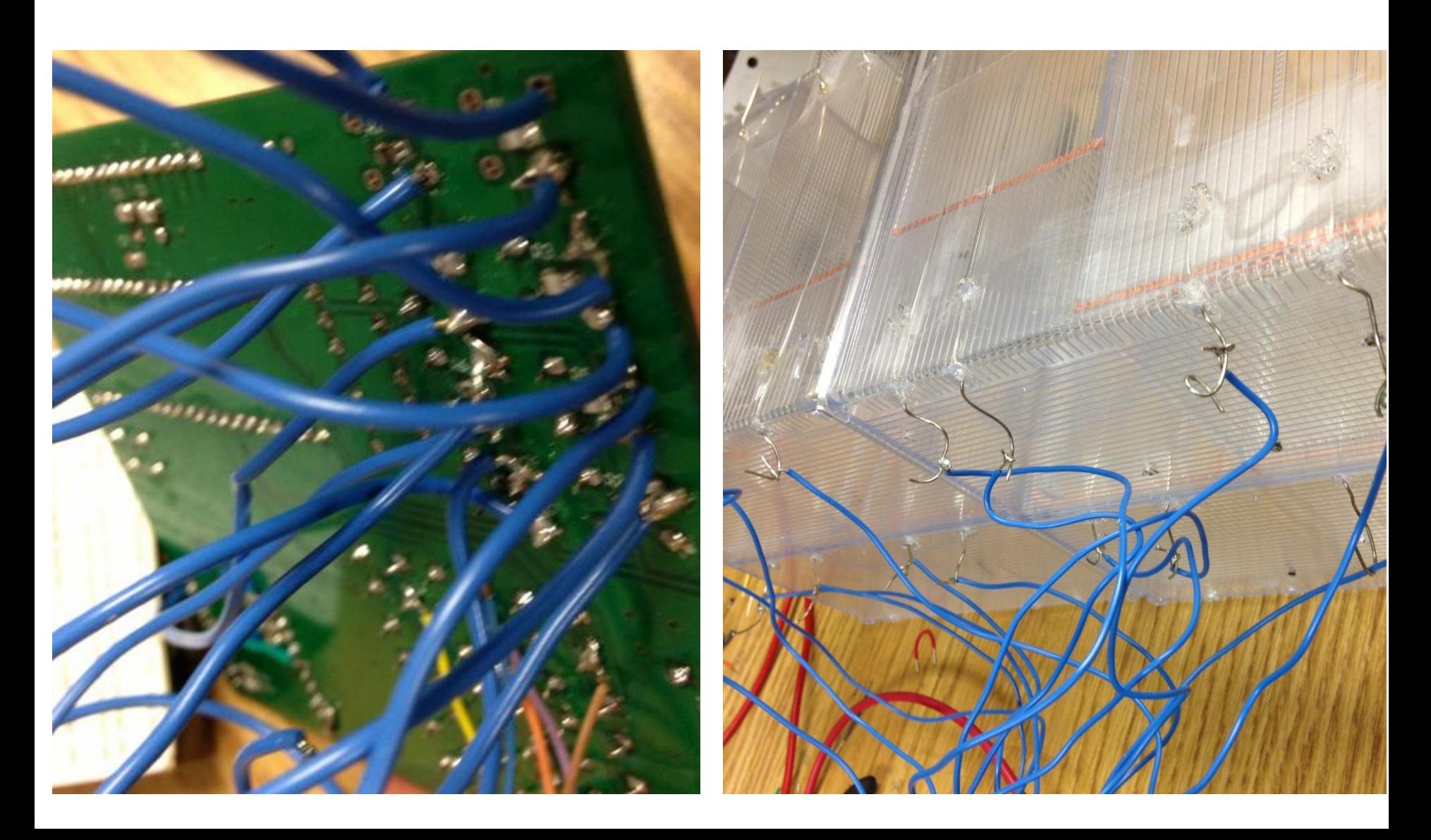

 $\overline{\mathbf{I}}$ 

#### **ECE ILLINOIS**

## Drawer switches

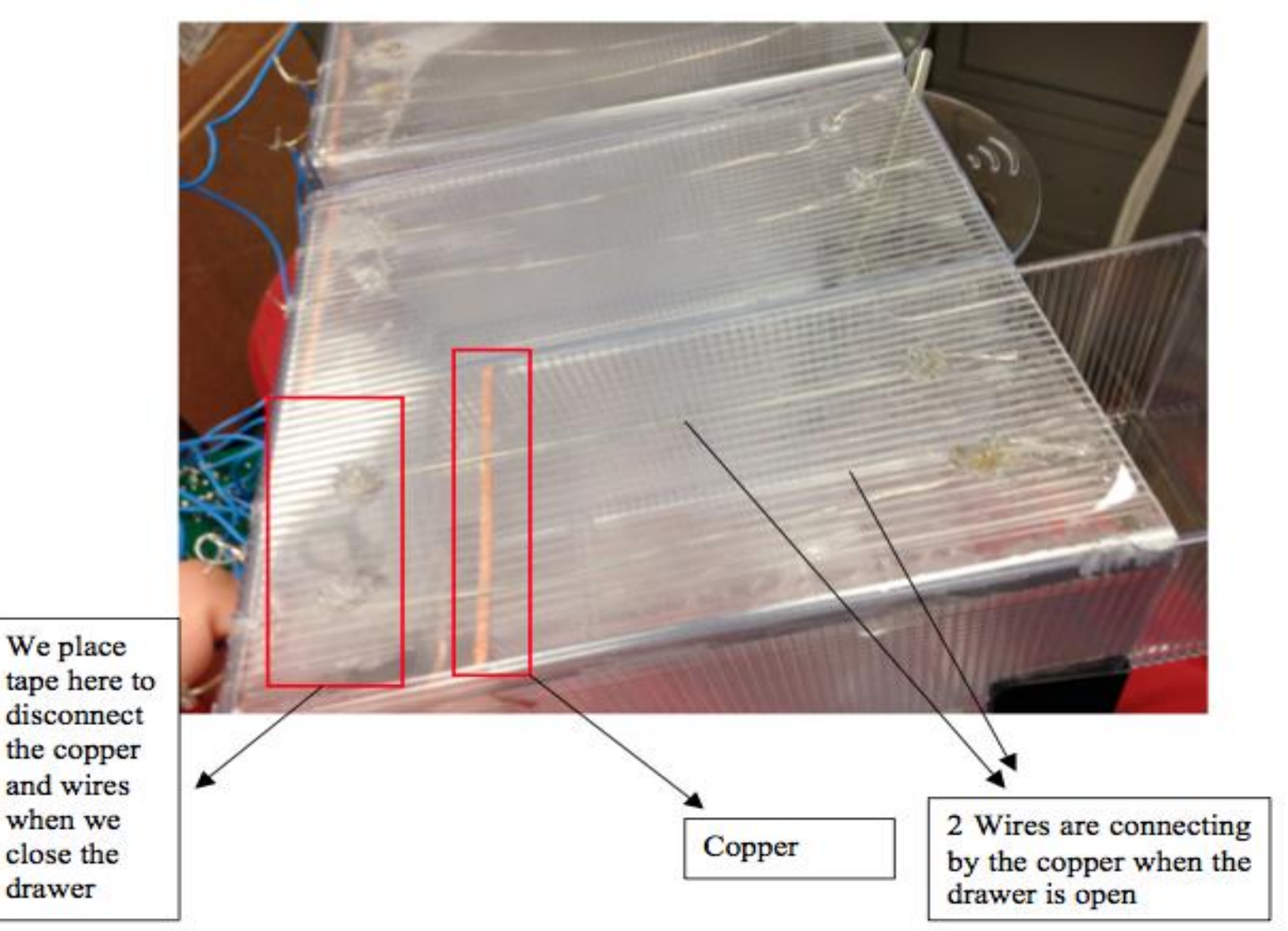

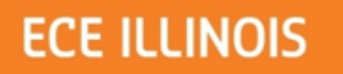

### *Schematic for PIC*

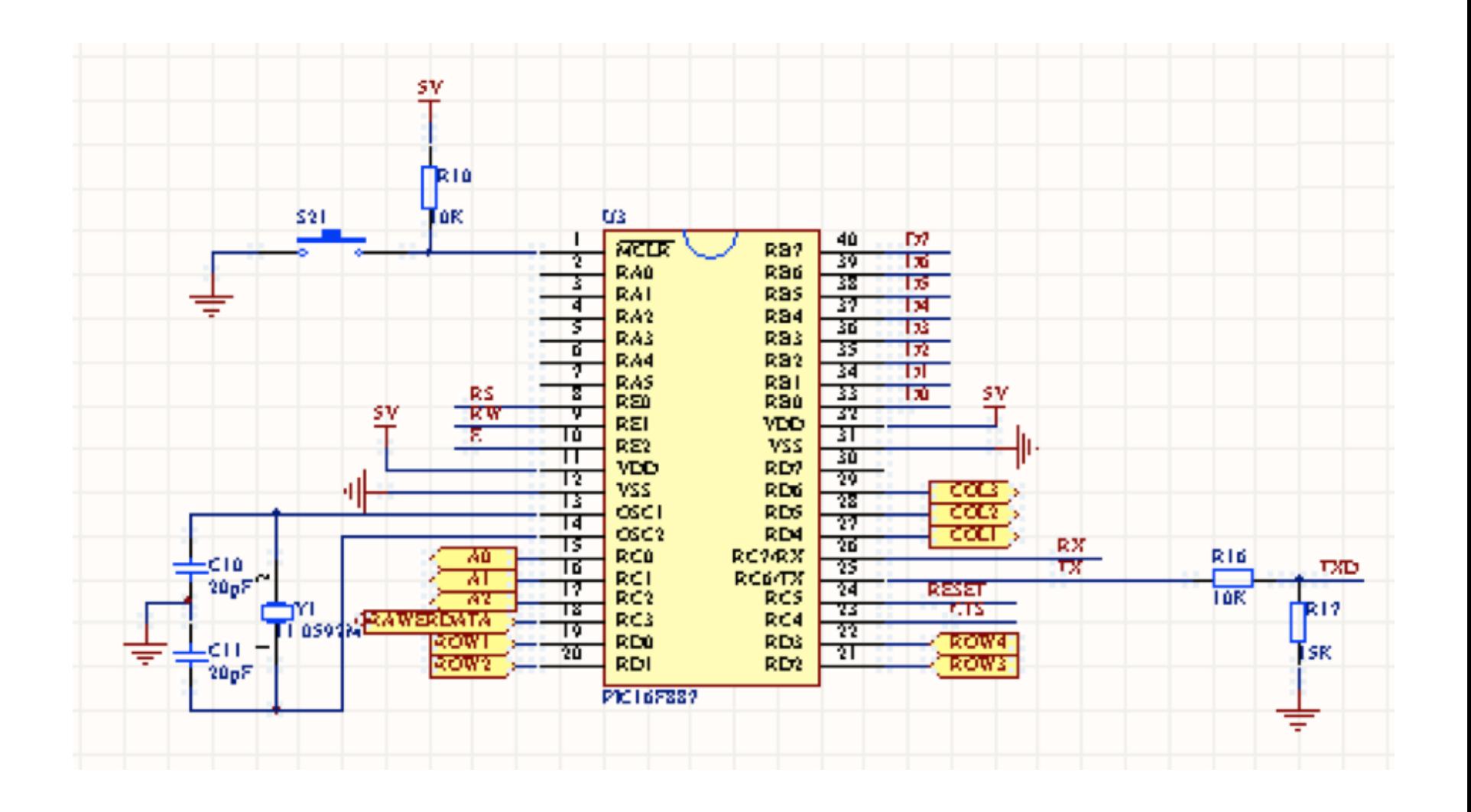

# *Flowchart for PIC working process*

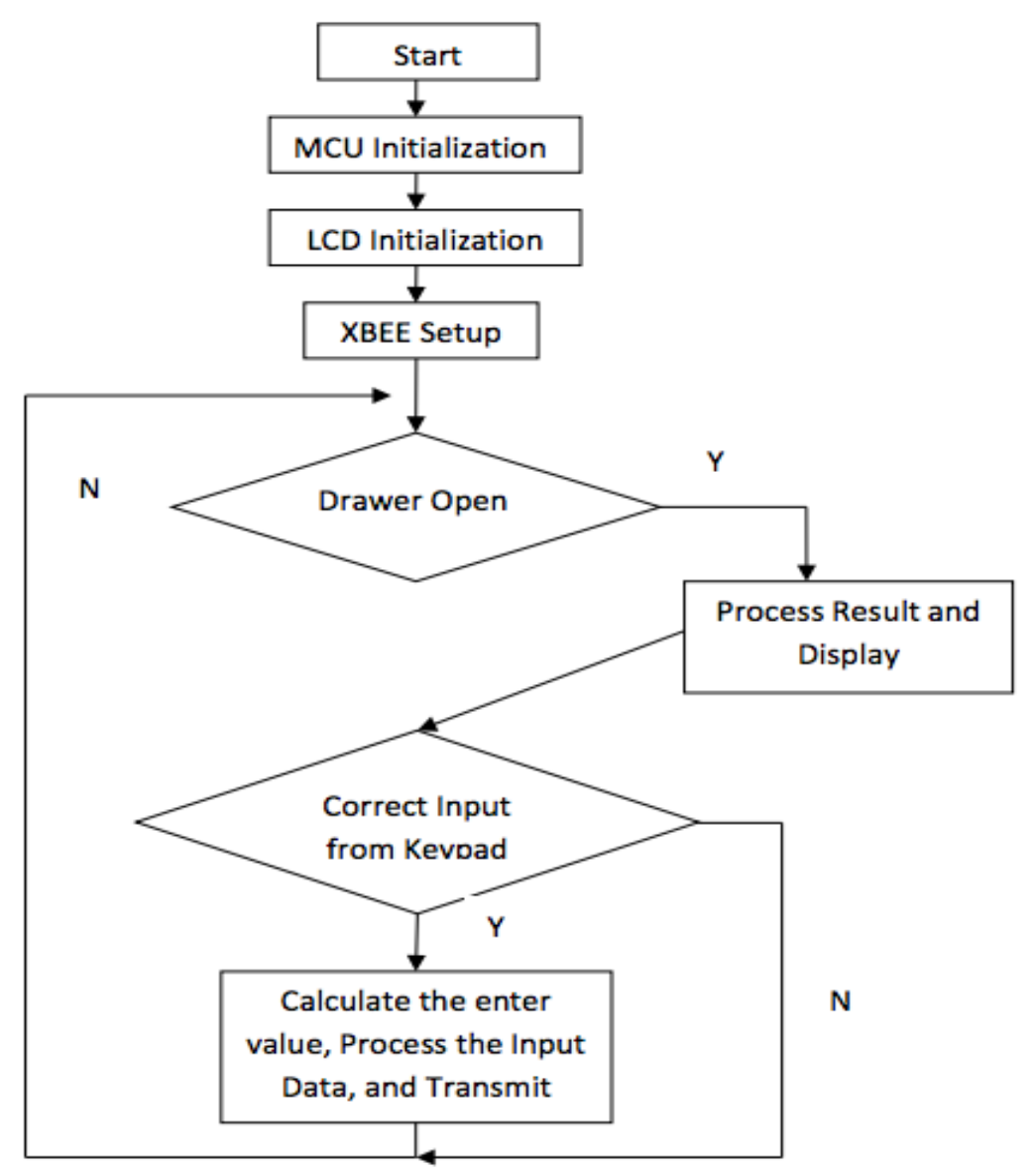

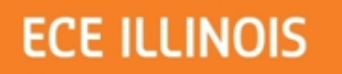

#### *Schematic for LCD*

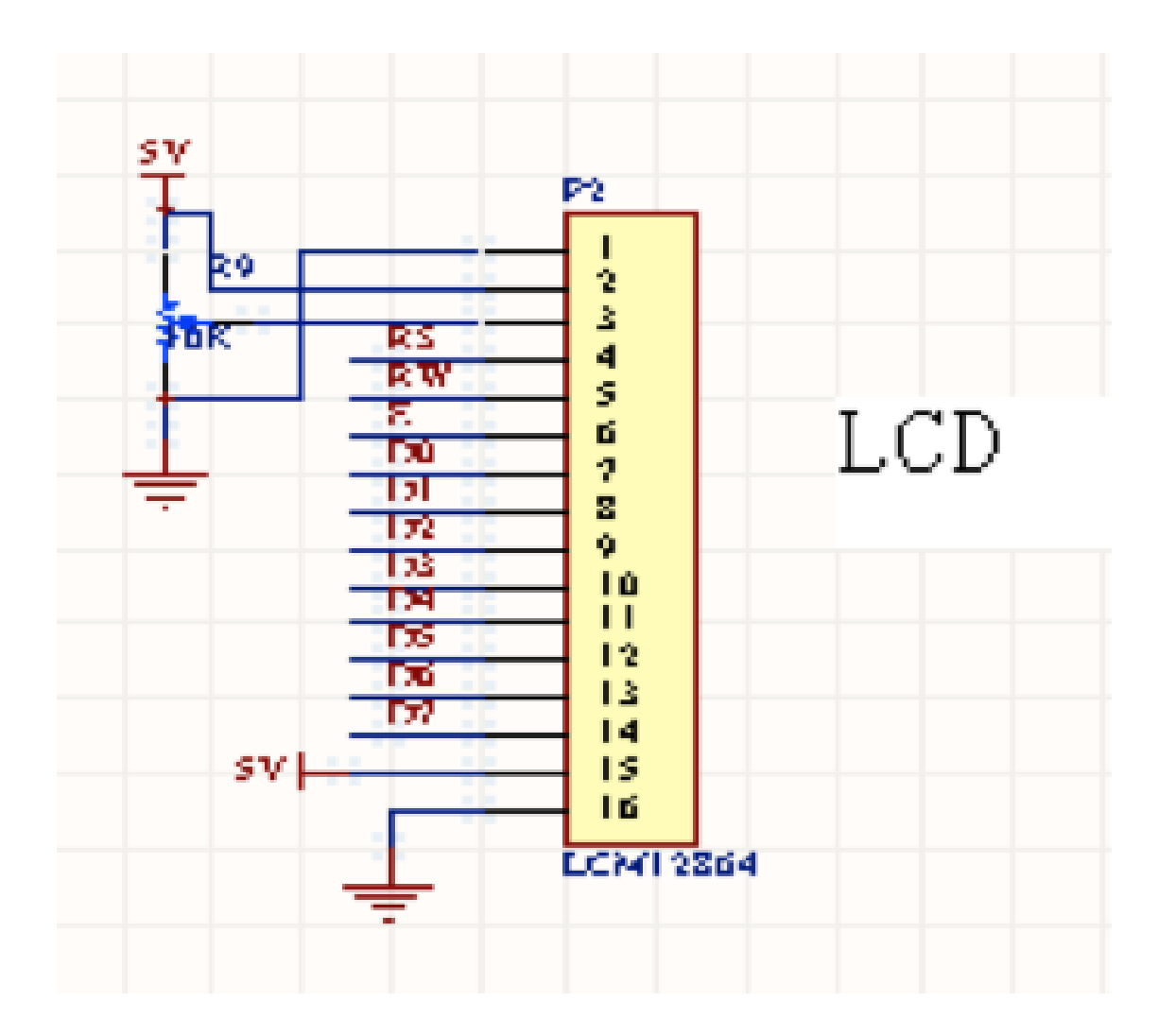

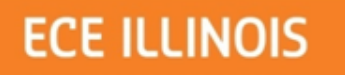

## Display for LCD

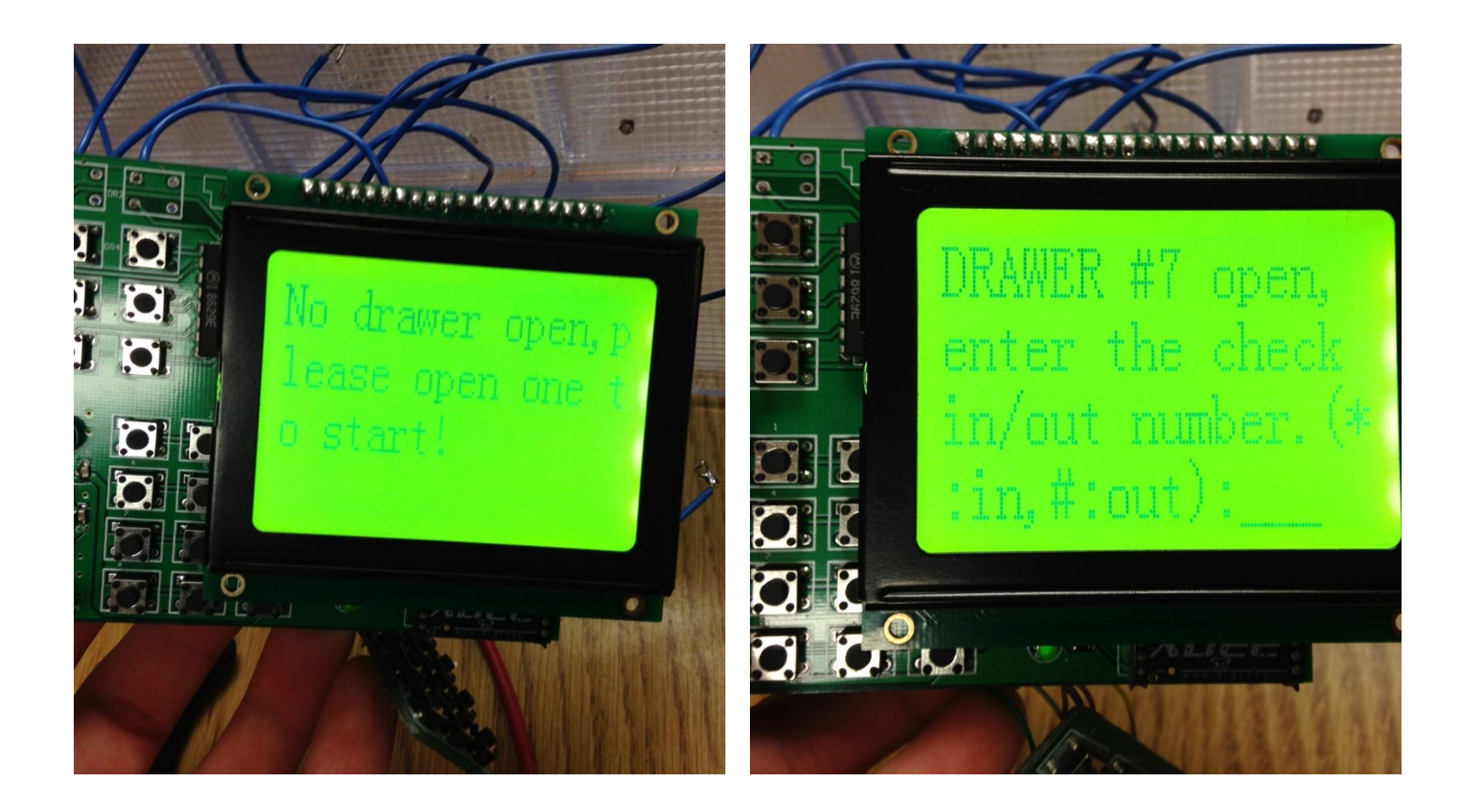

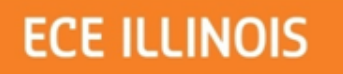

## Display for LCD

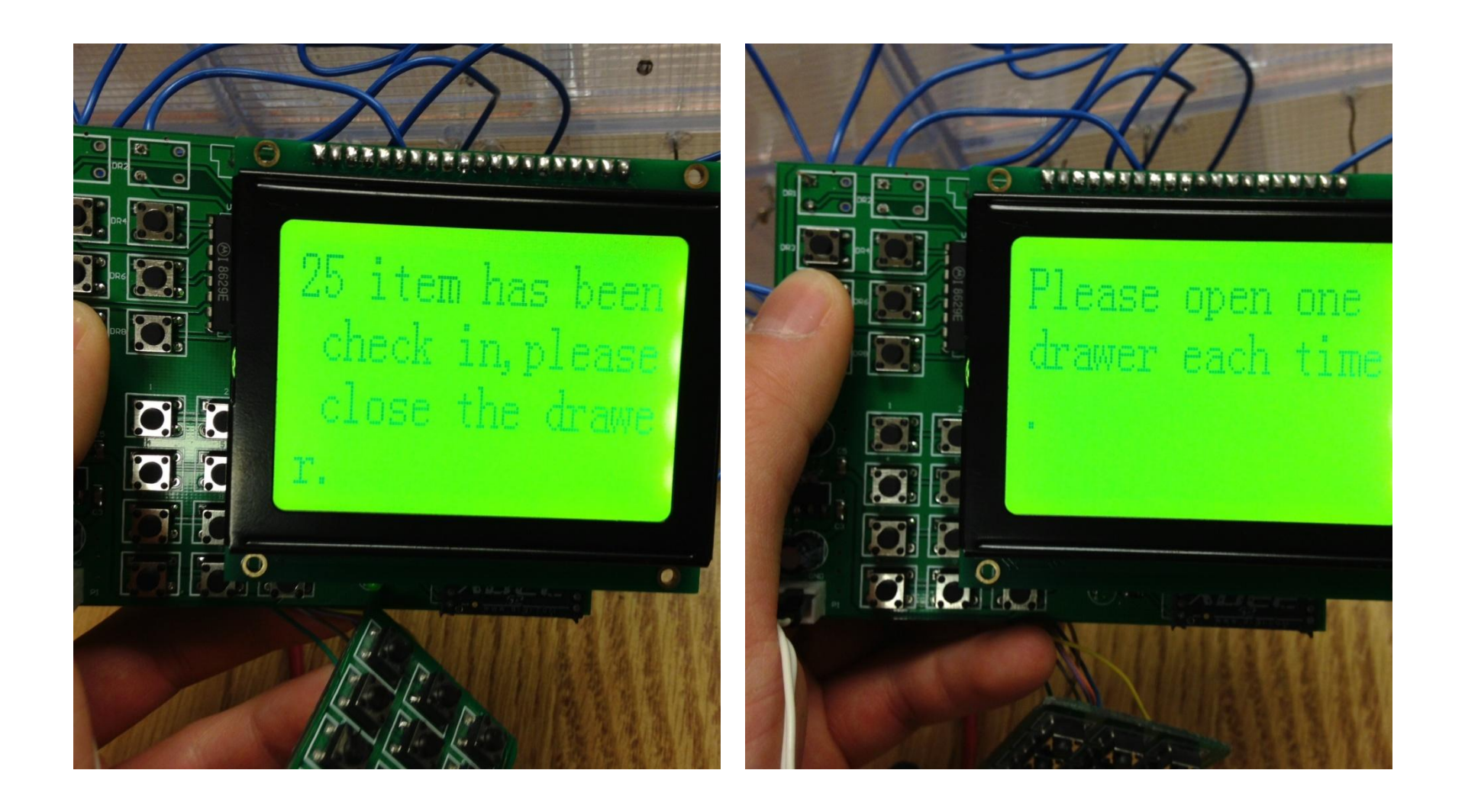

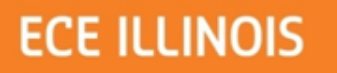

#### **Wireless Data Transmission**

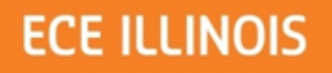

### Wireless Data Transmission

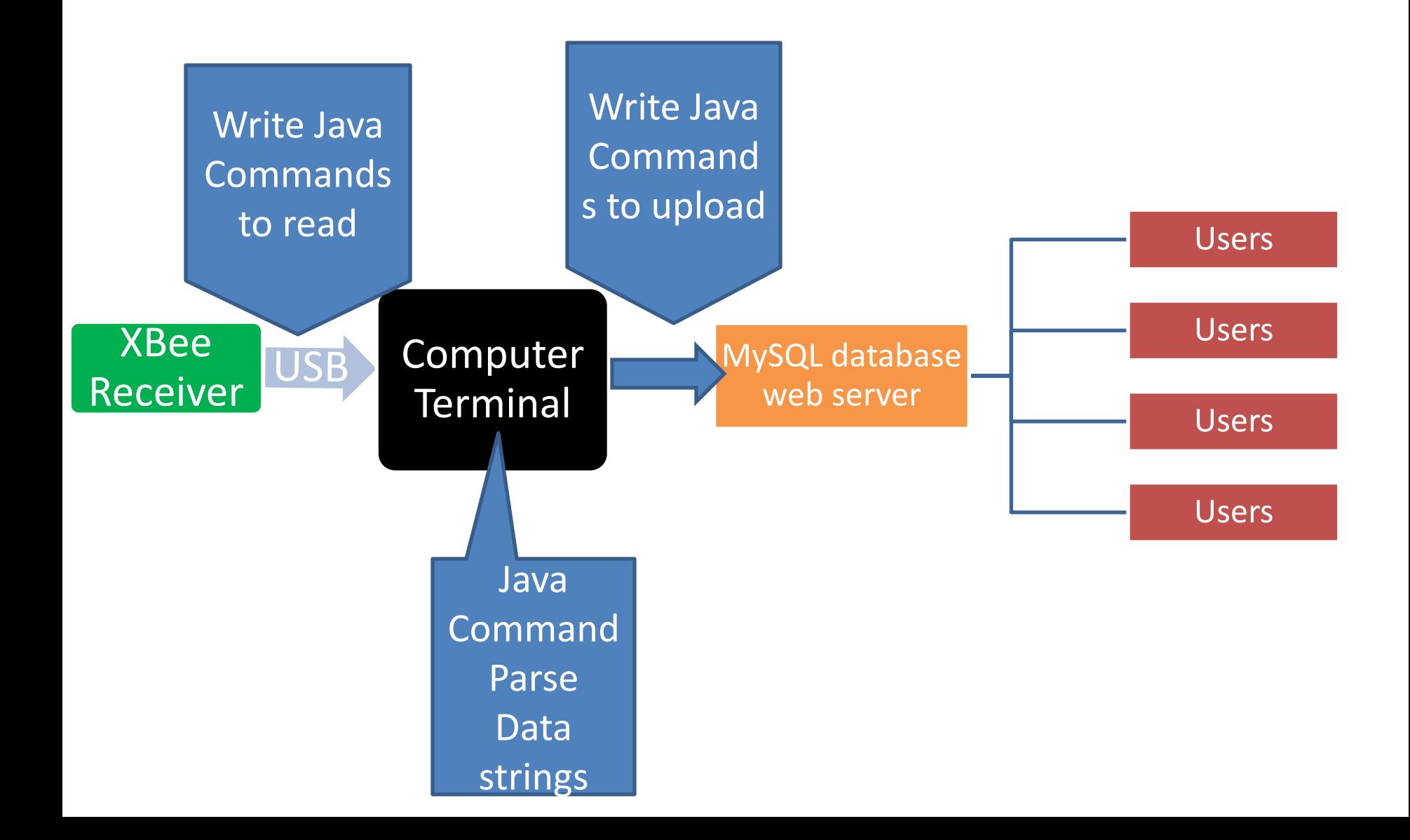

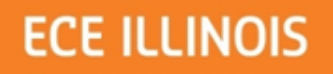

### Wireless Data Transmission

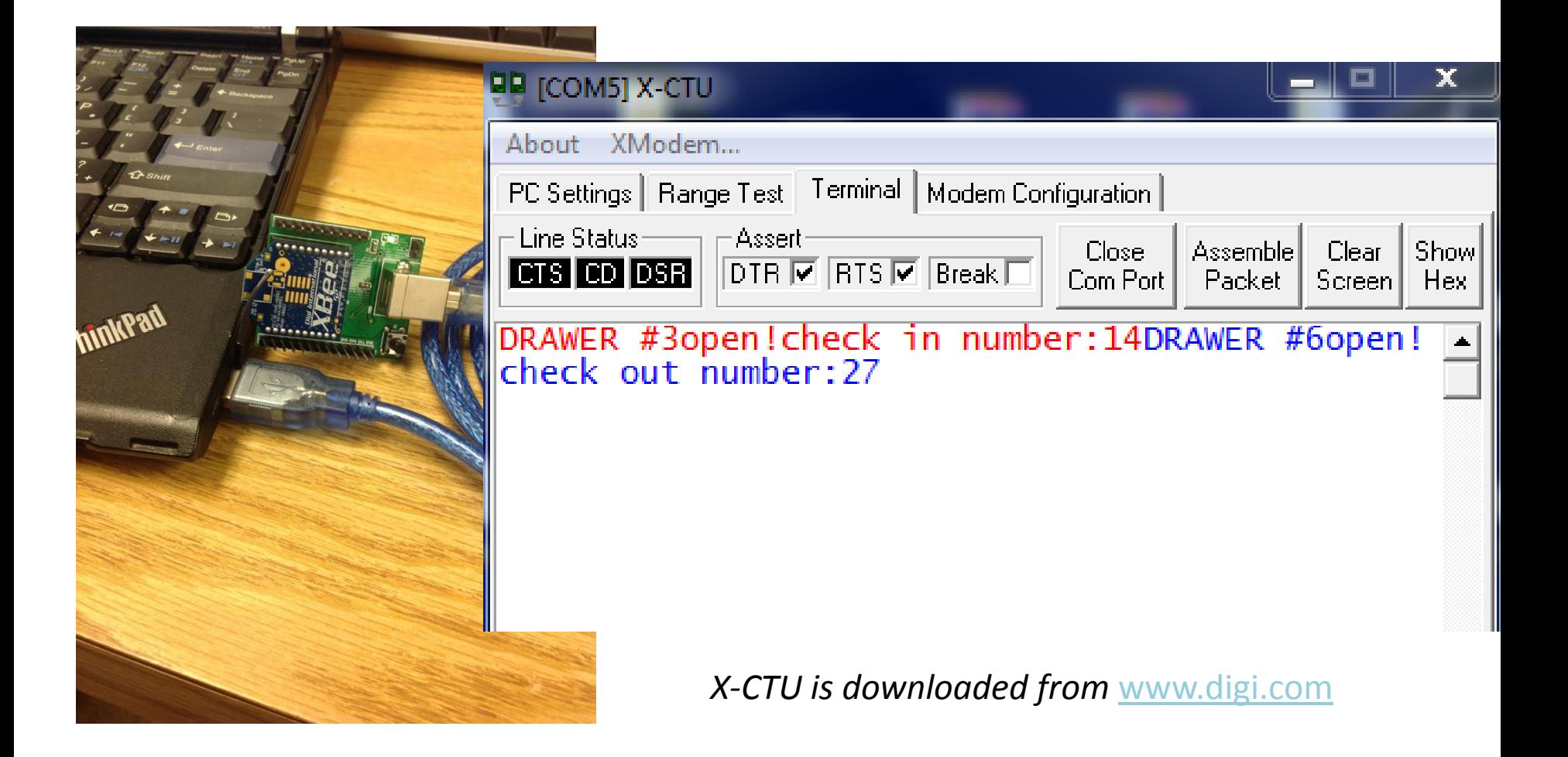

Ī

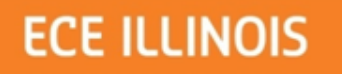

{

## Sample Code

if ( commPort instanceof SerialPort )

```
//read from serial port
SerialPort serialPort = (SerialPort) commPort;
```
serialPort.setSerialPortParams(9620,SerialPort.DATABITS 8,SerialPort.STOPBITS 1,SerialPort. PARITY\_NONE);

```
InputStream in = serialPort.getInputStream();
```
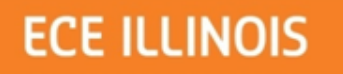

# Sample Code

//Send queries to mySQL

**try{**

…………………………………

```
Connection conn =
```
DriverManager.*getConnection("jdbc:mysql://ardenview.com:3306/ardencfg\_SD"," ardencfg\_real","1q2w3e");*

………………………………………………………………………………………………………………………………

//Update the amount currentAmount += amount;

//Upload the amount to the database sql = "Update drawer set amount= ? where id= ? "; PreparedStatement preparedStmt = conn.prepareStatement(sql); preparedStmt.setInt (1, currentAmount); preparedStmt.setInt (2, drawerNum); preparedStmt.executeUpdate(); conn.close();

 $\overline{\mathbf{I}}$ 

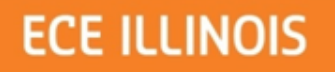

## MySQL Inventory

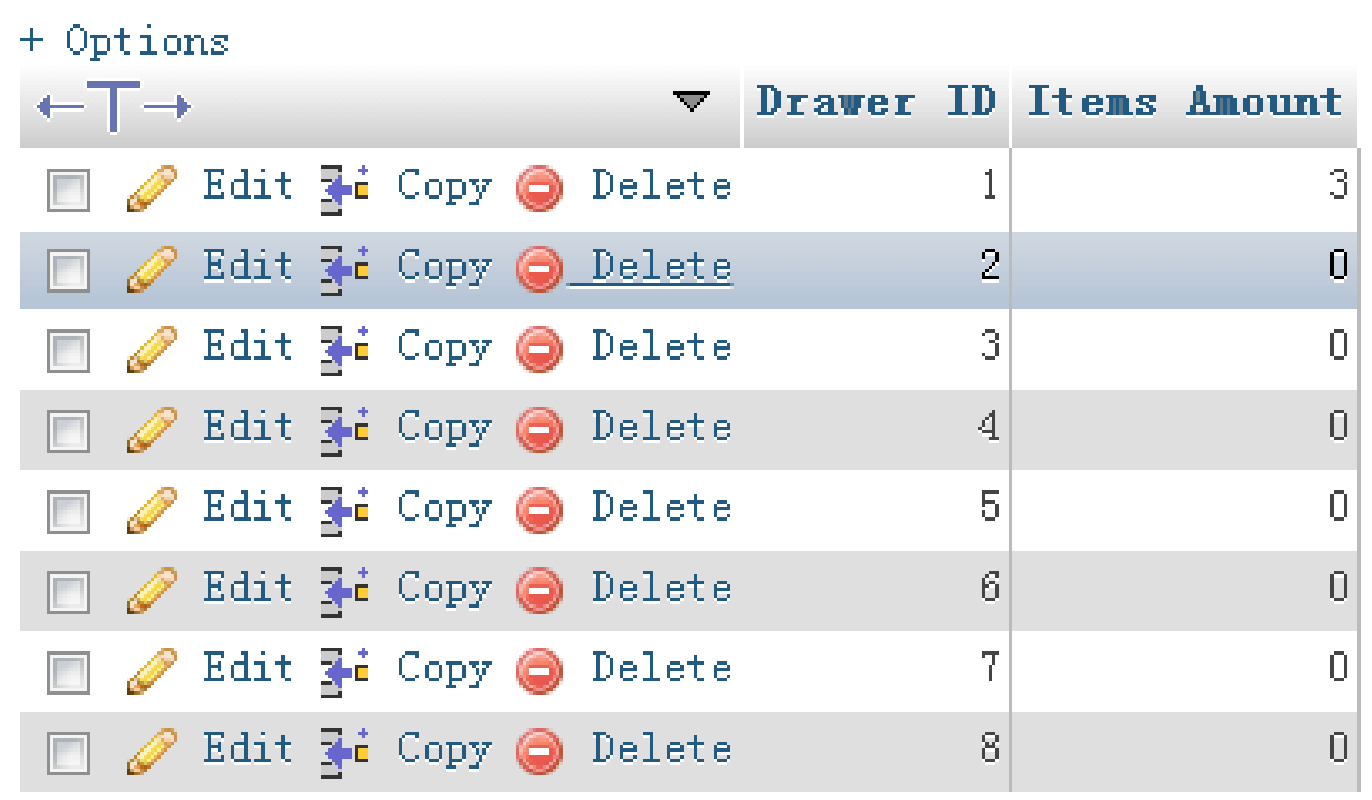

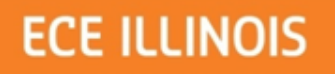

## MySQL Inventory

#### + Options

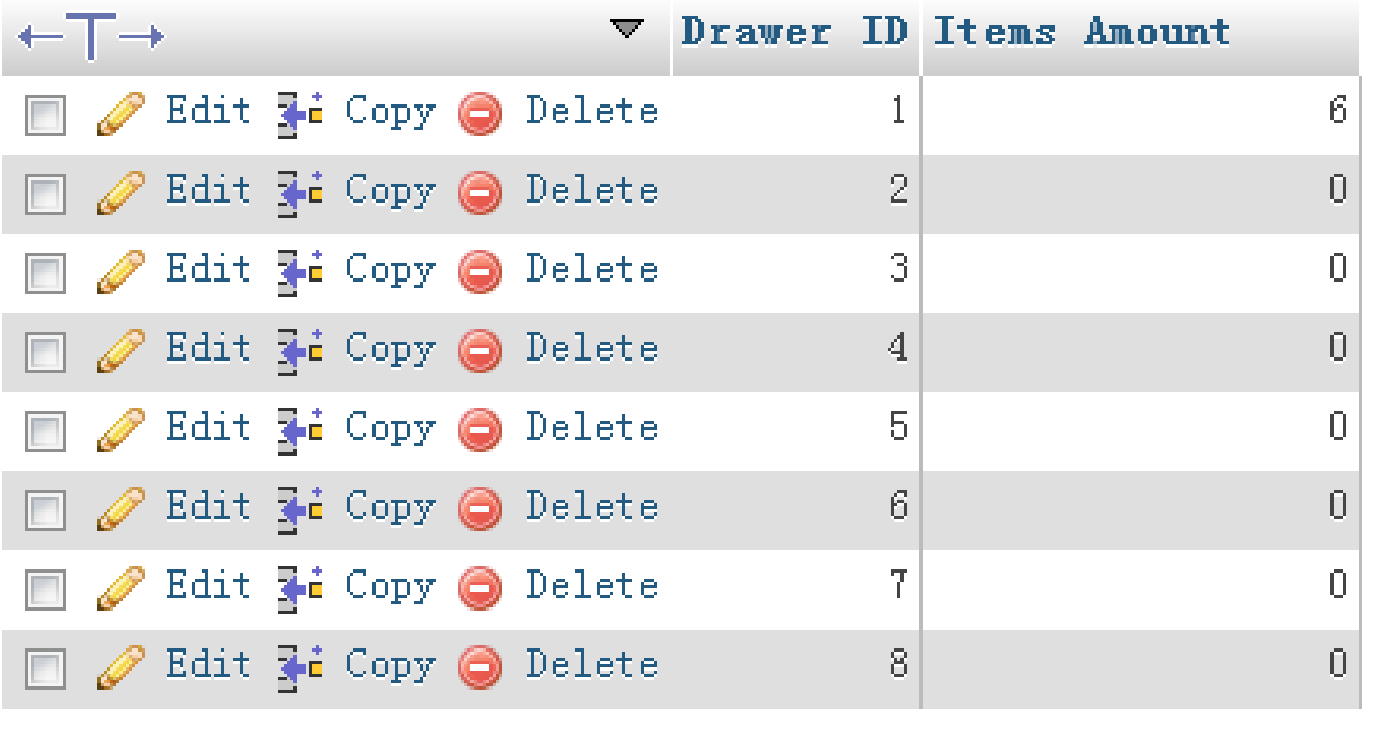

**STATE**  $-0.717$  $\Gamma \mathcal{M} \subset \mathcal{M} \subset \mathcal{P}$ **STORY** و س 大气气 -77 -71 75. **ALCOHOL:** 

 $\mathbf I$ 

#### **ECE ILLINOIS**

### Bugs and Improvements

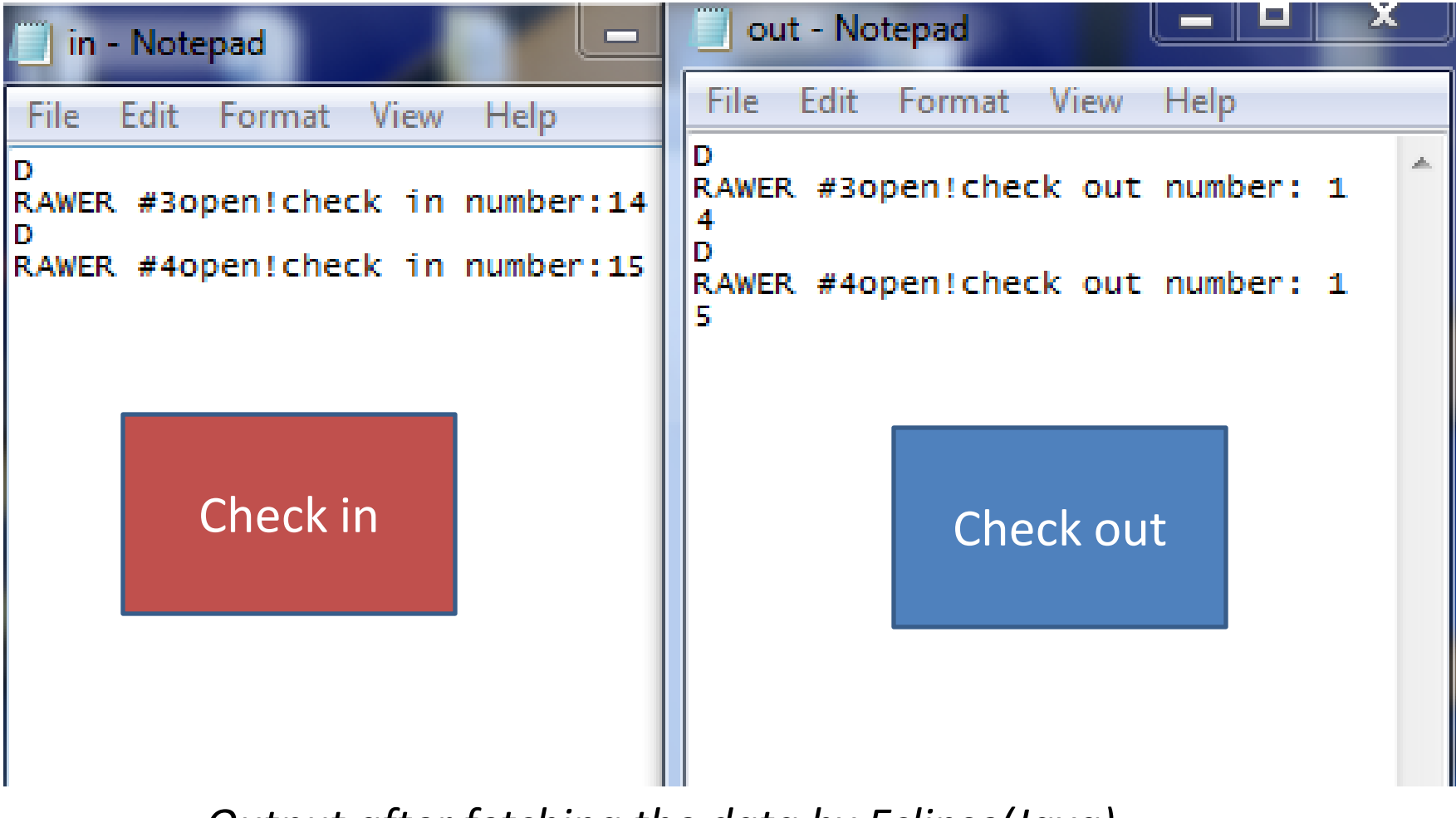

*Output after fetching the data by Eclipse(Java)*

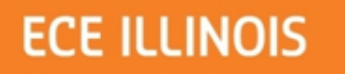

#### Future Applications

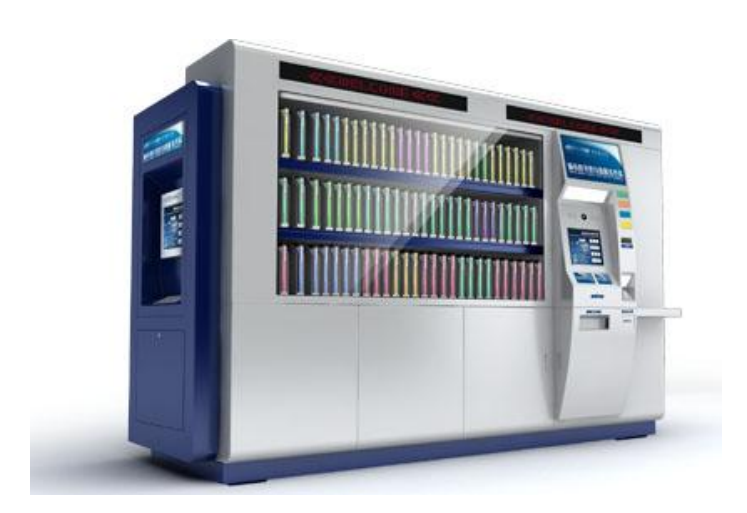

#### Self-Serviced Library

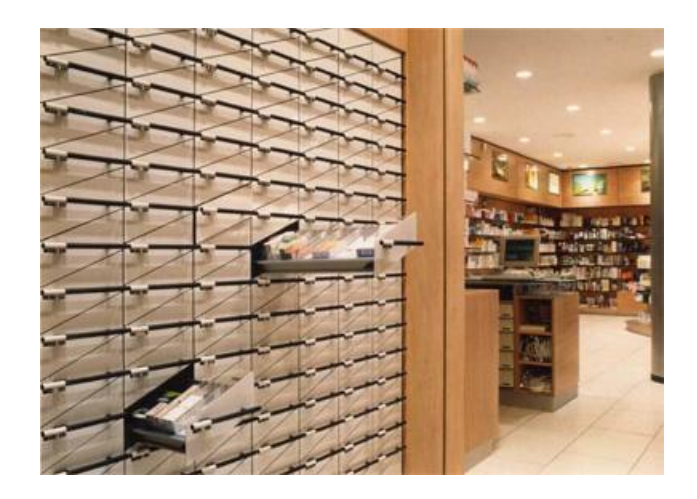

#### Pharmacy Store

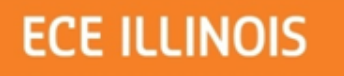

## Acknowledgement

- Professor Carney
- Justine Fortier
- ECE 445 staff
- Friends from ECE Parts Shop and Machine Shop

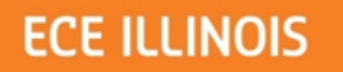

### Thank you!!!

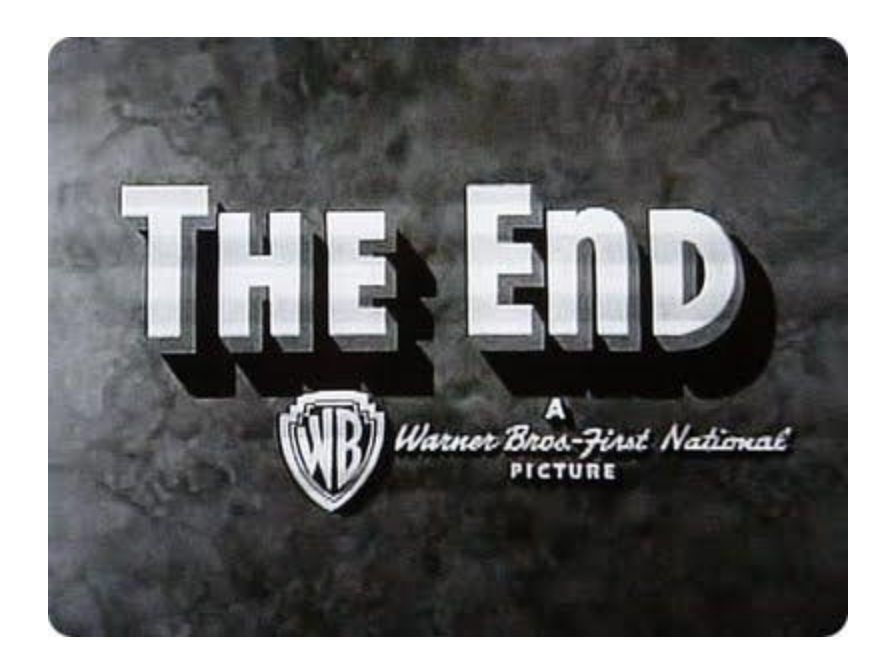

#### Questions?